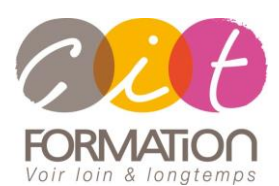

775 route de l'aérodrome ZA Agroparc 84000 Avignon Tél 04 90 85 98 12 Fax 04 90 86 26 24 info@cit.fr www.cit.fr

## **Déroulé de l'action**

#### • **Modalités**

Session Inter/Intra En présentiel/Classe virtuelle

• **Horaires**

9H00-12H30 /13H30-17H00

#### • **Méthode pédagogique**

Alternance exposés théoriques et exercices pratiques (80% de pratique)

#### • **Suivi et assistance**

Support de cours adapté au logiciel étudié et au niveau suivi Assistance téléphonique gratuite et illimitée

## • **Modalité d'évaluation**

Evaluation formative au travers de nombreux exercices tout au long de la formation permettant de valider les compétences acquises

Attestation de stage Emargement quotidien d'une feuille de présence

#### • **Accessibilité aux personnes handicapées**

Pour tout besoin d'adaptation, retrouver le contact de notre référent handicap et les modalités d'accueil sur la page : [Infos pratiques/Situation de](https://www.cit.fr/fr/infos-pratiques)  **[Handicap](https://www.cit.fr/fr/infos-pratiques)** 

# **Autocad/Autocad LT 2D - Les bases**

**Public et Objectif** : Tout personne confrontée au dessin technique et souhaitant découvrir et utiliser les commandes de base pour réaliser un dessin 2D complet avec le logiciel Autocad.

Possibilité de passer la certification TOSA en fin de formation.

*À l'issue de la formation, le stagiaire sera capable de :*

- Mettre en œuvre la méthodologie de dessin
- Créer et réaliser des dessins
- Réaliser une mise en page à "l'échelle" incluant les annotations
- Organiser et optimiser la gestion des fichiers AutoCAD sur le système informatique

**Prérequis** : Bonne connaissance de l'environnement Windows et connaissance du dessin technique.

**- 3 jours -**

# **Découvrir l'interface utilisateur**

- Présentation de l'environnement graphique
- Menus déroulants Menus contextuels
- Barres d'outils Boites de dialogues
- Paramétrage d'AutoCAD

# **Acquérir une méthodologie de travail**

- Création d'un dessin gabarit
- Planification des phases de conception
- Création des fichiers dessin

## **Utiliser les commandes de base de dessin**

- Ligne Polyligne Droite Polygone
- Rectangle Arc Cercle Ellipse
- Point Mesurer Diviser

## **Utiliser les outils d'aide au dessin**

- Unités Dessin à l'échelle 1
- Ortho Résol Grille Polaire Accrobj
- Accrochage aux objets
- Grips

## **Utiliser les principales commandes de modification**

- Sélection d'objets
- Effacer Déplacer Copier Rotation Décaler
- Ajuster Prolonger Raccord Miroir
- Propriétés des objets

## **Gérer des calques**

- Création des calques
- Enregistrement format DWT

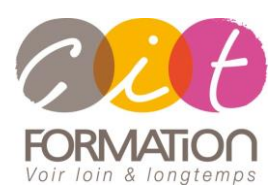

775 route de l'aérodrome ZA Agroparc 84000 Avignon Tél 04 90 85 98 12 Fax 04 90 86 26 24 info@cit.fr www.cit.fr

## **Déroulé de l'action**

#### • **Modalités**

Session Inter/Intra En présentiel/Classe virtuelle

## • **Horaires**

9H00-12H30 /13H30-17H00

#### • **Méthode pédagogique**

Alternance exposés théoriques et exercices pratiques (80% de pratique)

#### • **Suivi et assistance**

Support de cours adapté au logiciel étudié et au niveau suivi Assistance téléphonique gratuite et illimitée

## • **Modalité d'évaluation**

Evaluation formative au travers de nombreux exercices tout au long de la formation permettant de valider les compétences acquises

Attestation de stage Emargement quotidien d'une feuille de présence

#### • **Accessibilité aux personnes handicapées**

Pour tout besoin d'adaptation, retrouver le contact de notre référent handicap et les modalités d'accueil sur la page : [Infos pratiques/Situation de](https://www.cit.fr/fr/infos-pratiques)  **[Handicap](https://www.cit.fr/fr/infos-pratiques)** 

# **Autocad/Autocad LT 2D - Les bases**

## **Systèmes de coordonnées**

- Absolues Relatives Cartésiennes Polaires
- Saisie directe d'une distance

## **Hachures**

- Paramétrage
- Création et modification

## **Gérer des textes**

- Styles de texte
- Création de textes
- Texte sur une ligne
- Texte multi-lignes
- Modification textes

## **Maitriser les cotations**

- Style de côtes
- Création de côtes
- Modification des côtes

# **Créer et gérer des blocs**

- Création
- Insertion de bloc
- **Modification**

## **Réaliser et gérer la mise en page**

- Principes de l'espace objet et des présentations
- Configuration de tracé Création des fenêtres
- Gestion des présentations (gabarits, déplacer, copier, renommer)
- Gestion des visibilités des calques dans les fenêtres

## **Gérer l'Impression**

- Configuration Gestion des fichiers .CTB
- Bannière de tracé Filtrage les formats de papier Styles de tracés
- Filtrage des imprimantes
- Gestion de la couleur de l'arrière-plan de l'aperçu
- Impression des ombrages Aperçu de traçage

## **Travaux pratiques**

## **Pour chaque point du programme abordé :**

Présentation et démonstration par le formateur, mise en pratique sur les fonctionnalités abordées par le stagiaire avec l'appui du formateur et du groupe, feedbacks du formateur tout au long de l'activité.

# **Passage de la certification TOSA (option)**